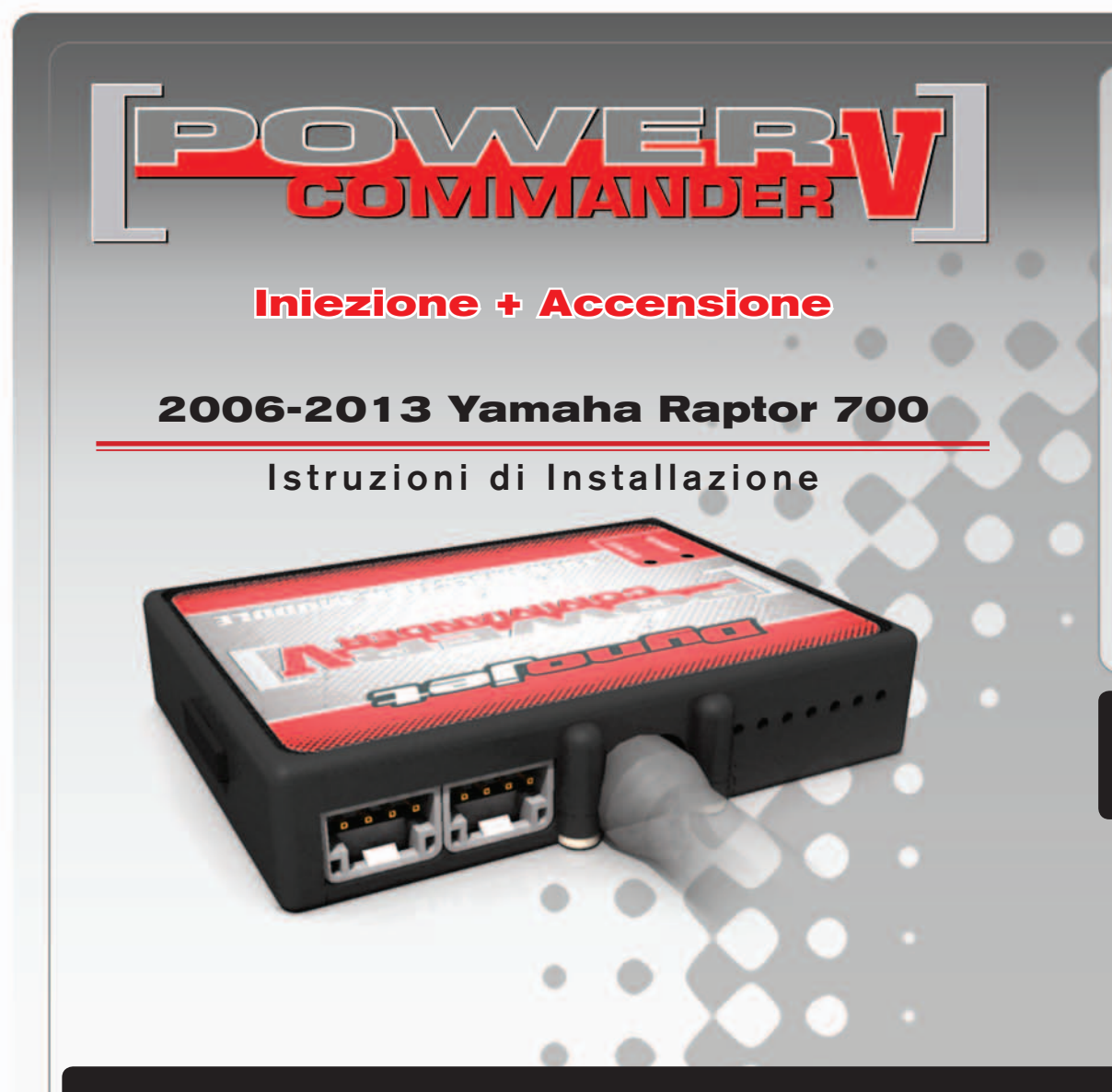

## **LISTA DELLE PARTI**

- 1 Power Commander
- 1 Cavo USB
- 1 CD-ROM
- 1 Guida Installazione
- 2 Adesivi Power Commander
- 2 Adesivi Dynojet
- 1 Salvietta con Alcool
- 2 Striscia di Velcro

#### **L'INIEZIONE DEVE ESSERE SPENTA PRIMA DI AVVIARSI ALL'INSTALLAZIONE!**

E' POSSIBILE SCARICARE IL SOFTWARE POWER COMMANDER E LE ULTIME MAPPATURE DAL SITO INTERNET: **www.powercommander.com**

# **LEGGERE TUTTE LE INDICAZIONI PRIMA DI AVVIARSI ALL'INSTALLAZIONE**

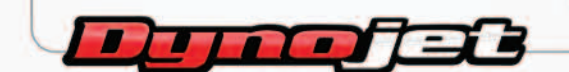

2191 Mendenhall Drive North Las Vegas, NV 89081 (800) 992-4993 www.powercommander.com

# **GUIDA AGLI INGRESSI PER ACCESSORI DEL POWER COMMANDER V**

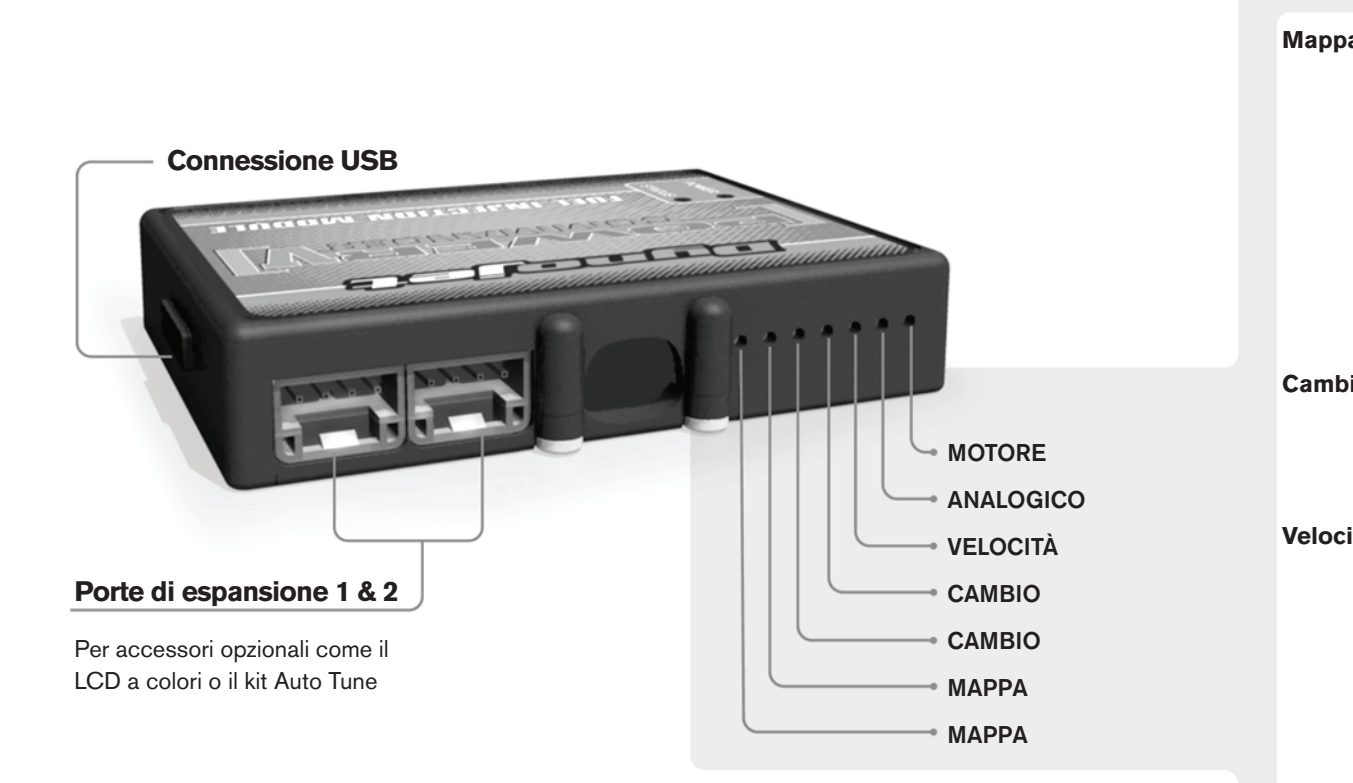

#### **Connessione dei cavi**

Per collegare i cavi al PCV prima rimuovere la protezione di gomma sul retro dell'unità a svitare la vite del foro corrispondente. Spelare il filo per circa 10mm dalla fine. Infilare il filo nel foro del PCV fino a quando si ferma e stringere la vite. Assicurarsi di reinstallare la protezione in gomma.

*NOTA: Se si unisce i fili con una stagnatrice sarà più facile inserirli nel foro.*

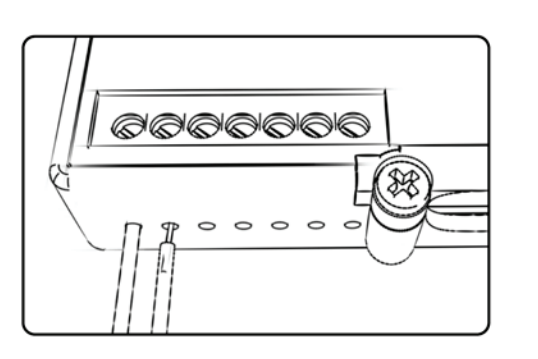

### COLLEGAMENTO ACCESSORI

**Mappa -**  Il PCV ha la capacità di memorizzare 2 mappe differenti. E' possibile passare in tempo reale da una mappa all'altra se si collega uno switch agli ingressi MAPPA. Si può utilizzare qualsiasi tipo di interruttore aperto/chiuso. La polarità dei fili non è importante. Quando si utilizza l' Automappa una posizione farà funzionare la mappa di base e l'altra posizione permetterà di attivare la modalità di autoapprendimento. Quando lo switch è in posizione "CHIUSA" l'automappa sarà attiva.

**Cambio-** Questi ingressi sono utilizzati per il cambio elettronico Dynojet. Inserire i fili del cambio elettronico Dynojet negli ingressi SHIFTER. La polarità dei fili non è importante.

**Velocità-** Se il vostro veicolo è dotato di un sensore velocità da cui poter prelevare il segnale, è possibile collegarvi un filo e portarlo a questo ingresso. Questo permetterà al software Control Center di calcolare la marcia inserita. Una volta impostata questa funzione sarà possibile modificare la mappa benzina e o anticipo nonché il tempo di taglio del cambio elettronico in funzione della marcia inserita.

**Analogico-** Questo ingresso è per un segnale 0-5v come la temperatura del motore, il boost, ecc. Una volta fatto questo collegamento sarà possibile variare la mappa benzina nel software Control Center in funzione di questo segnale.

**Motore-** In questo ingresso **NON** va inserito niente se non espressamente indicato da istruzioni Dynojet. Questo ingresso viene utilizzato per trasferire i dati del segnale albero motore da un modulo all'altro.

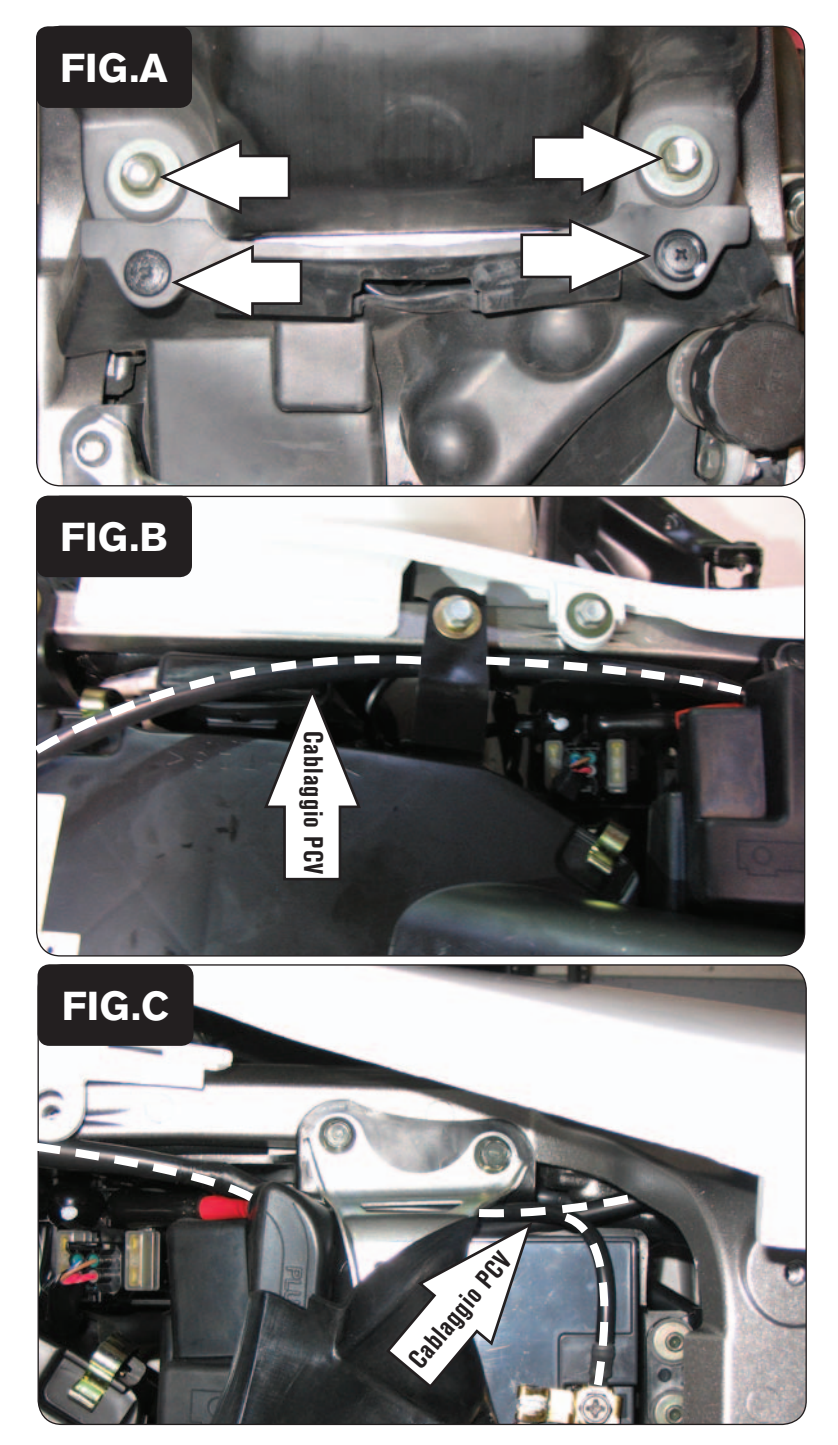

- 1. Rimuovere la sella.
- 2. Rimuovere il coperchio serbatoio benzina ed il convogliatore anteriore del radiatore.
- 3. Rimuovere i 4 bulloni di fissaggio del serbatoio benzina e premere i due pin ( la Fig.A mostra i due bulloni posteriori e i 2 pin).

*Note: Il serbatoio benzina deve essere sollevato per permettere l'accesso al corpo farfallato. NON E' NECESSARIO scollegare i cablaggi ed li tubo benzina del serbatoio.*

4. Far scorrere il cablaggio del PCV dalla parte posteriore del veicolo fino al corpo farfallato passando lungo il lato sinistro del telaio.

 Far scorrere il cablaggio fra la staffa di fissaggio airbox ed il telaio (Fig. B).

- 5. Far scorrere il cablaggio del PCV tra la batteria e la sua staffa (Fig. C). Continuare a far scorrere il cablaggio del PCV al di sotto del telaio e fino al corpo farfallato .
- 6. Collegare il cavo di massa del PCV al terminale negativo (-) della batteria (Fig. C).

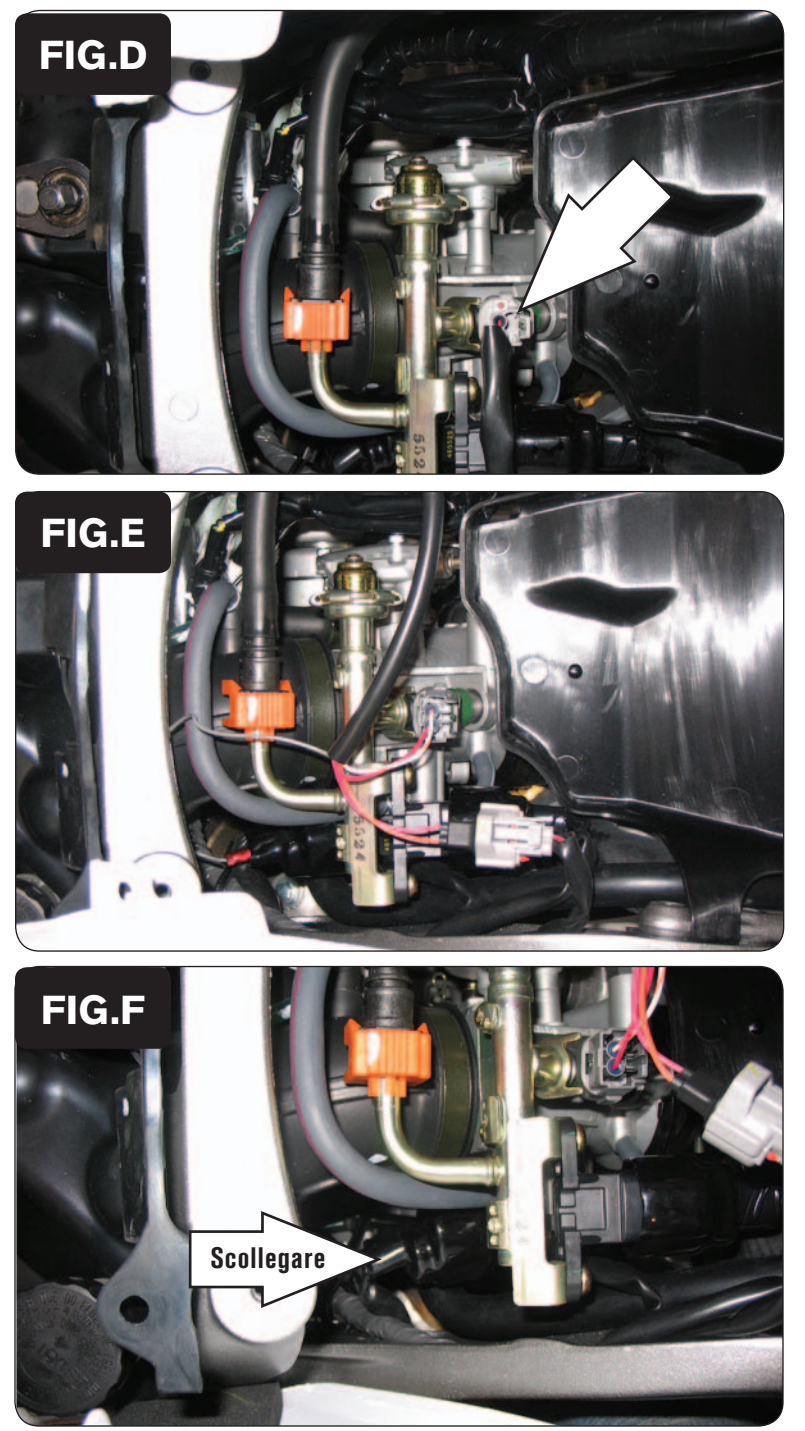

7. Scollegare l'iniettore dal cablaggio della moto (Fig.D).

8. Collegare il PCV in linea con il cablaggio originale e l'iniettore (Fig. E).

9. Scollegare il connettore del Sensore Posizione Farfalla (TPS) dal corpo farfallato sul lato destro del veicolo (Fig.F).

*Questo connettore è coperto da una cuffia in gomma NERA.*

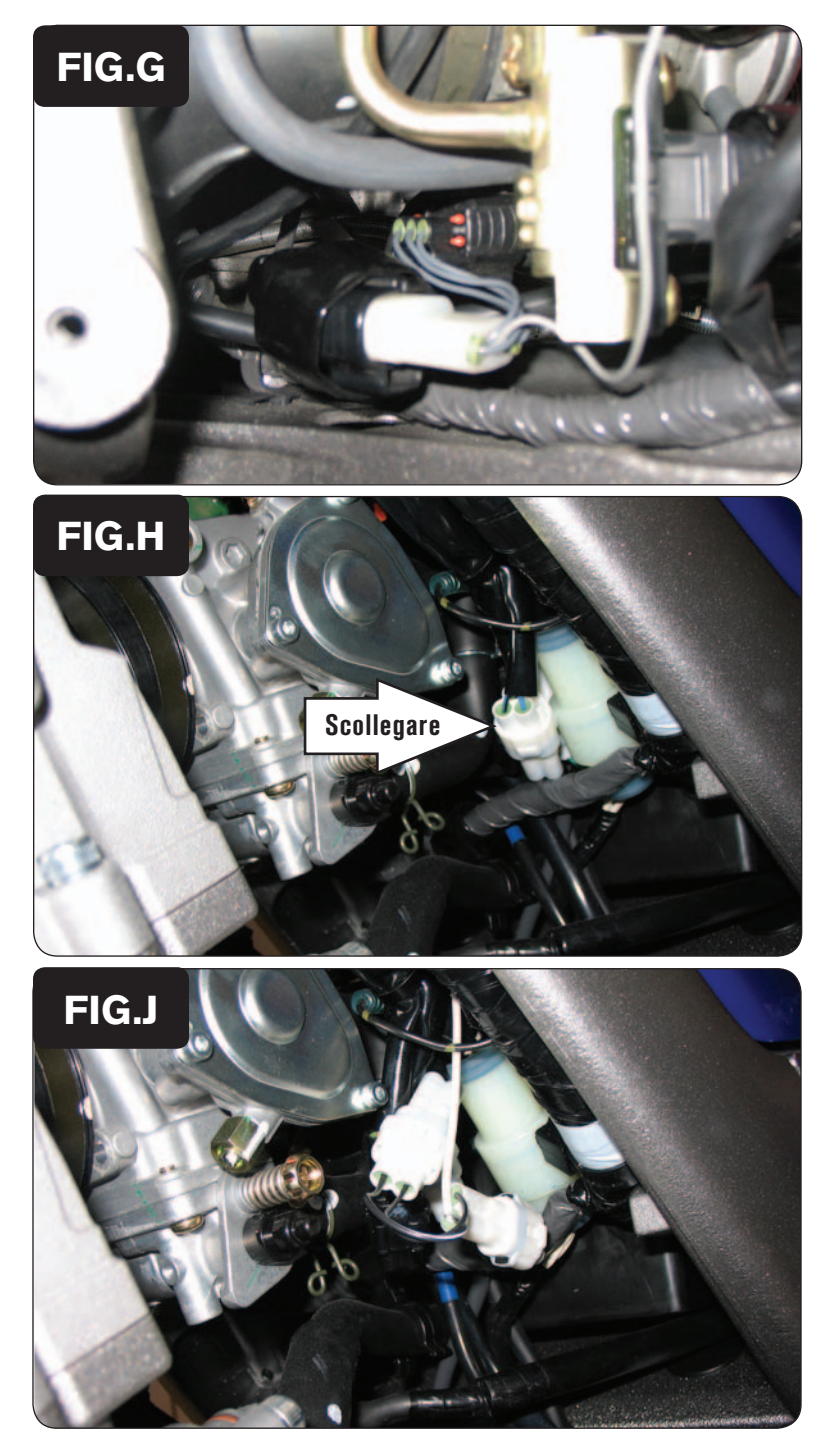

10. Collegare il PCV in linea con il Sensore TPS ed il cablaggio originali (Fig.G).

- 11. Individuare il connettore del Pick-Up. Questo connettore è posizionato sul lato sinistro del veicolo in prossimità del corpo farfallato.
- 12. Scollegare questo connettore (Fig.H).

13. Collegare il PCV in linea con il Pick-Up ed il cablaggio originali (Fig.J).

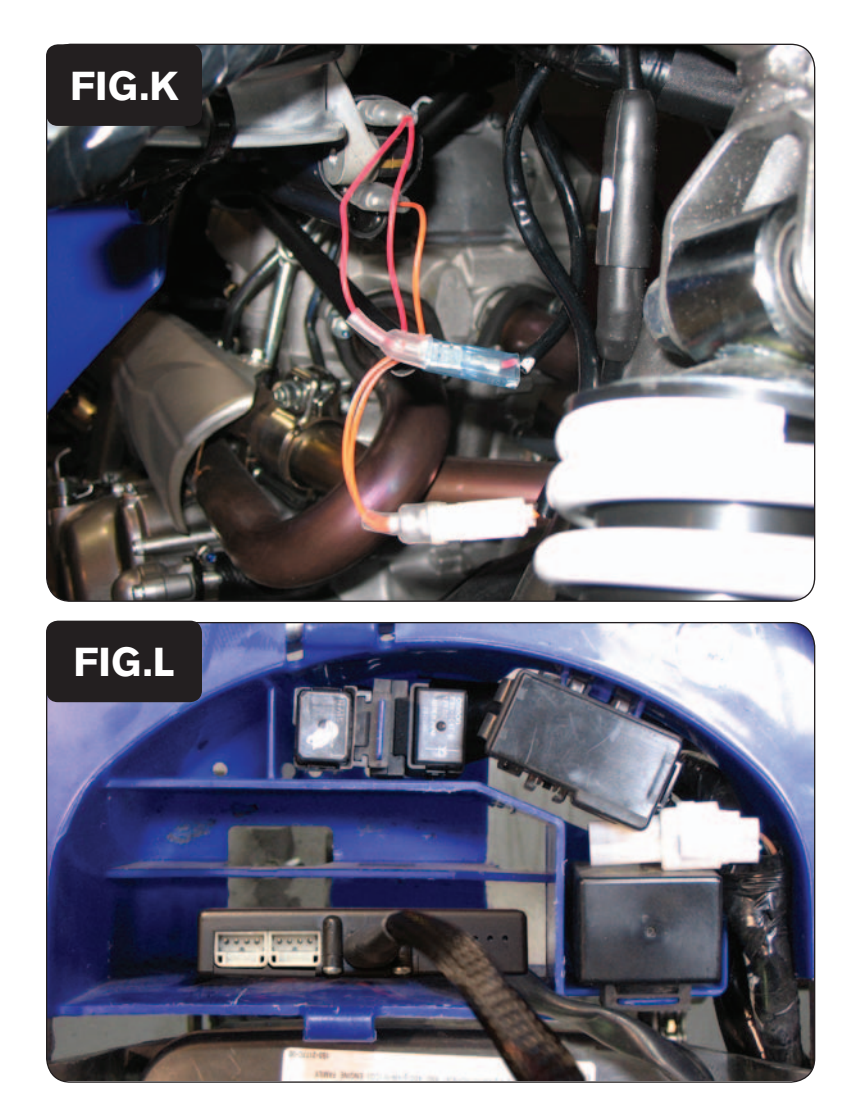

14. Individuare la bobina di accensione sul lato destro del veicolo. Collegare il PCV in linea con la bobina ed il gablaggio rogiginali (Fig.K).

*Cablaggio del PCV: Filo ROSSO con Filo ROSSO del veicolo Filo ARANCIONE con Filo ARANCIONE del veicolo*

- 15. Installare il PCV nella zona posteriore del veicolo (Fig.H) utilizzando la striscia di velcro fornita. Pulire accuratamente, con la salvietta imbevuta in alcool fornita, le superfici prima di applicare la striscia di velcro.
- 16. Rimontare il serbatoio benzina e il convogliatore radiatore.
- 17. Assicurarsi che il cablaggio sia posizionato correttamente e che non possa essere schiacciato o pizzicato durante il rimontaggio dei componenti.